IdP サーバにおける Terracotta サーバ、Terracotta クライアント

(Tomcat)の起動確認について

Terracotta サーバ、Terracotta クライアントの起動確認を行うには、「Terracotta Developer Console」を 利用します。

「Terracotta Developler Console」は、IdP サーバの Terracotta インストール先の bin ディレクトリにあ る「dev-console.sh」をコマンドラインから起動、あるいは IdP サーバのコンソール画面のメニューから「ア プリケーション→Terracotta-3.1.1→Terracotta Developer Console」を選択して起動します。

下記に「Terracotta Developer Console」画面のイメージを示します。

【起動直後の画面】

今回示す画面イメージは、Terracotta サーバ×2、Terracotta クライアント×2の構成を基にしています。

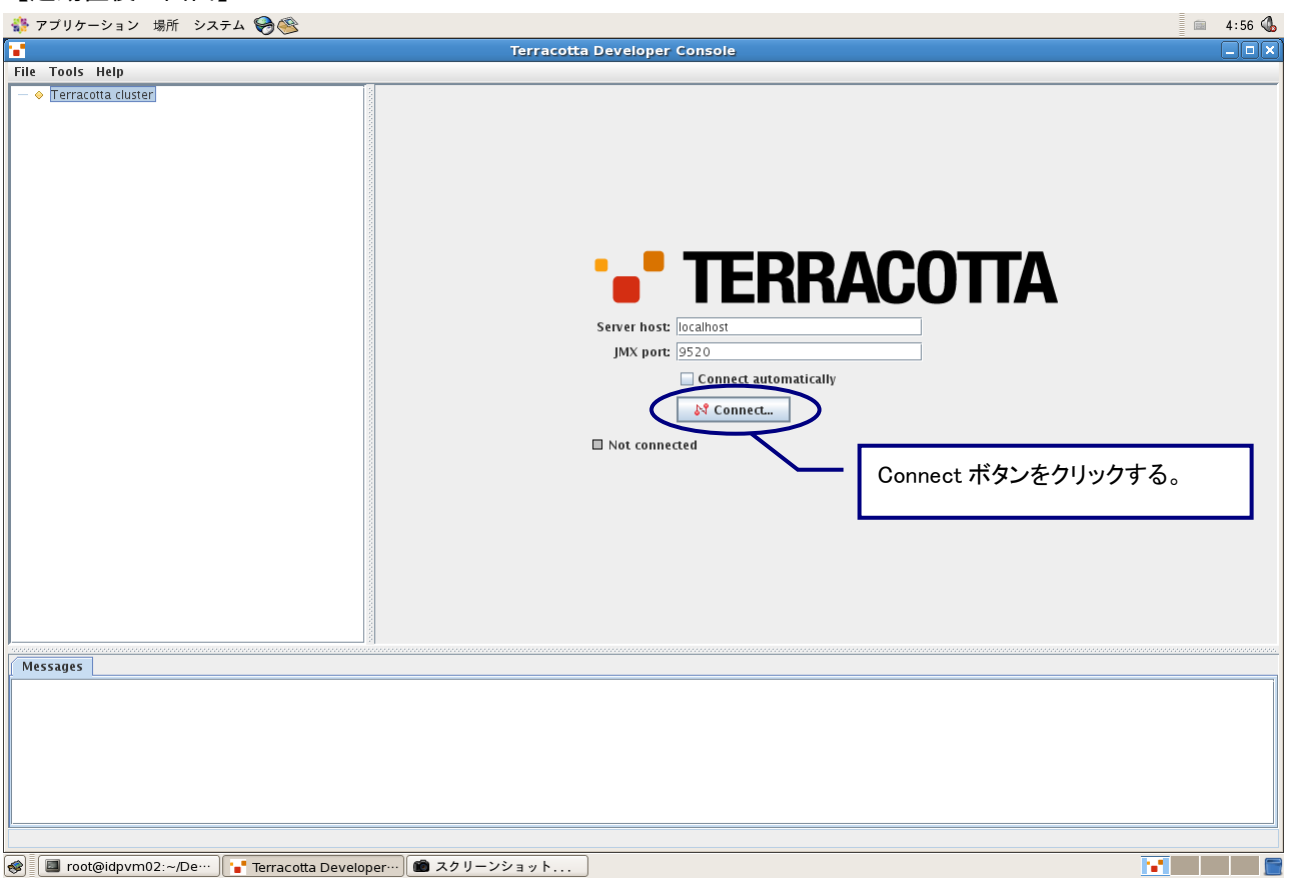

以降の画面イメージは、下記の操作をした場合の画面遷移となります。

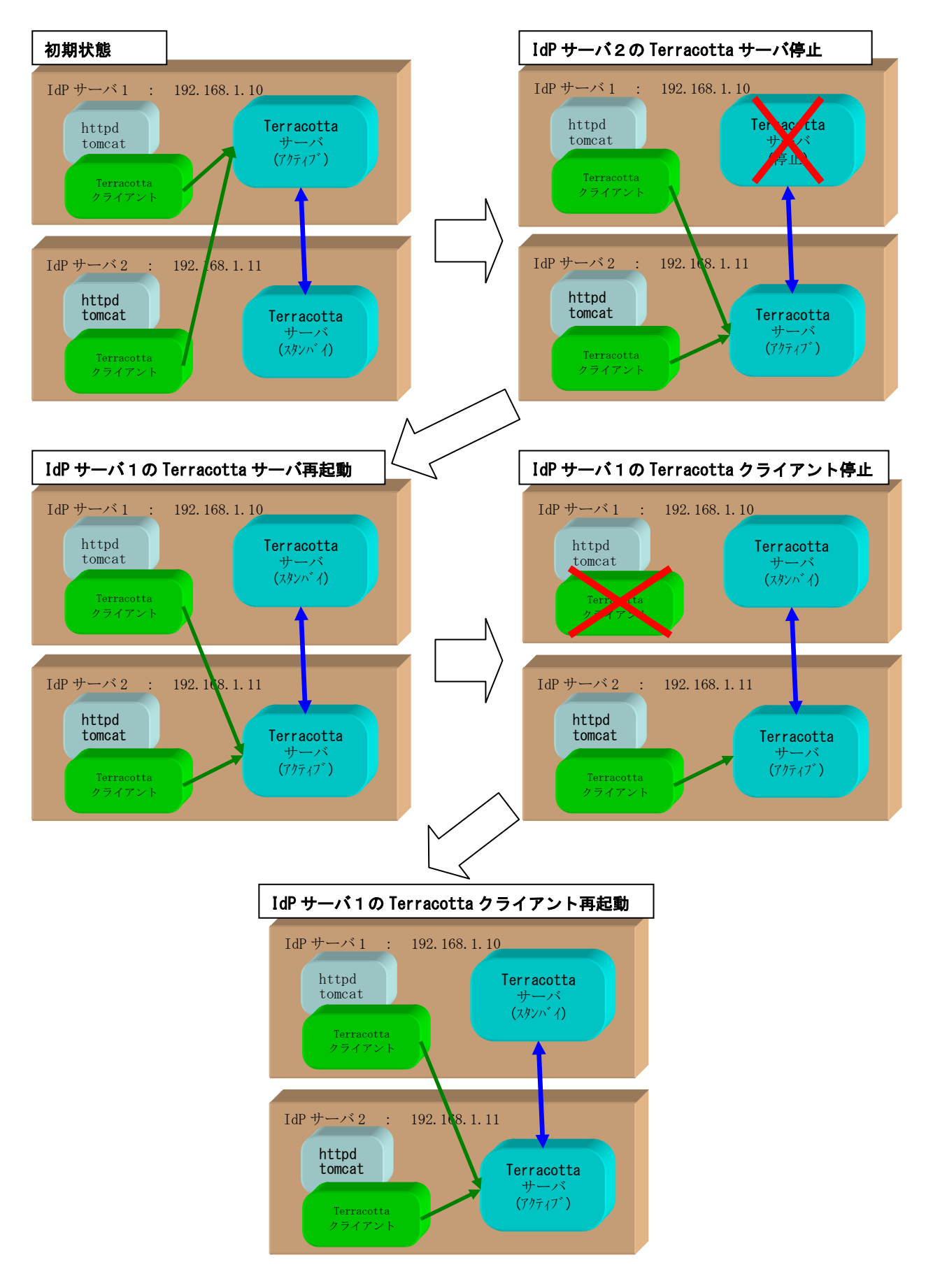

## 【接続後の画面】

クラスタ構成されている Terracotta サーバは、2 台とも起動している状態で、IdP サーバ1の Terracotta サ ーバ:idPNode1 がアクティブ状態となっています。

Terracotta クライアントは、アクティブ状態である idPNode1 に接続しています。

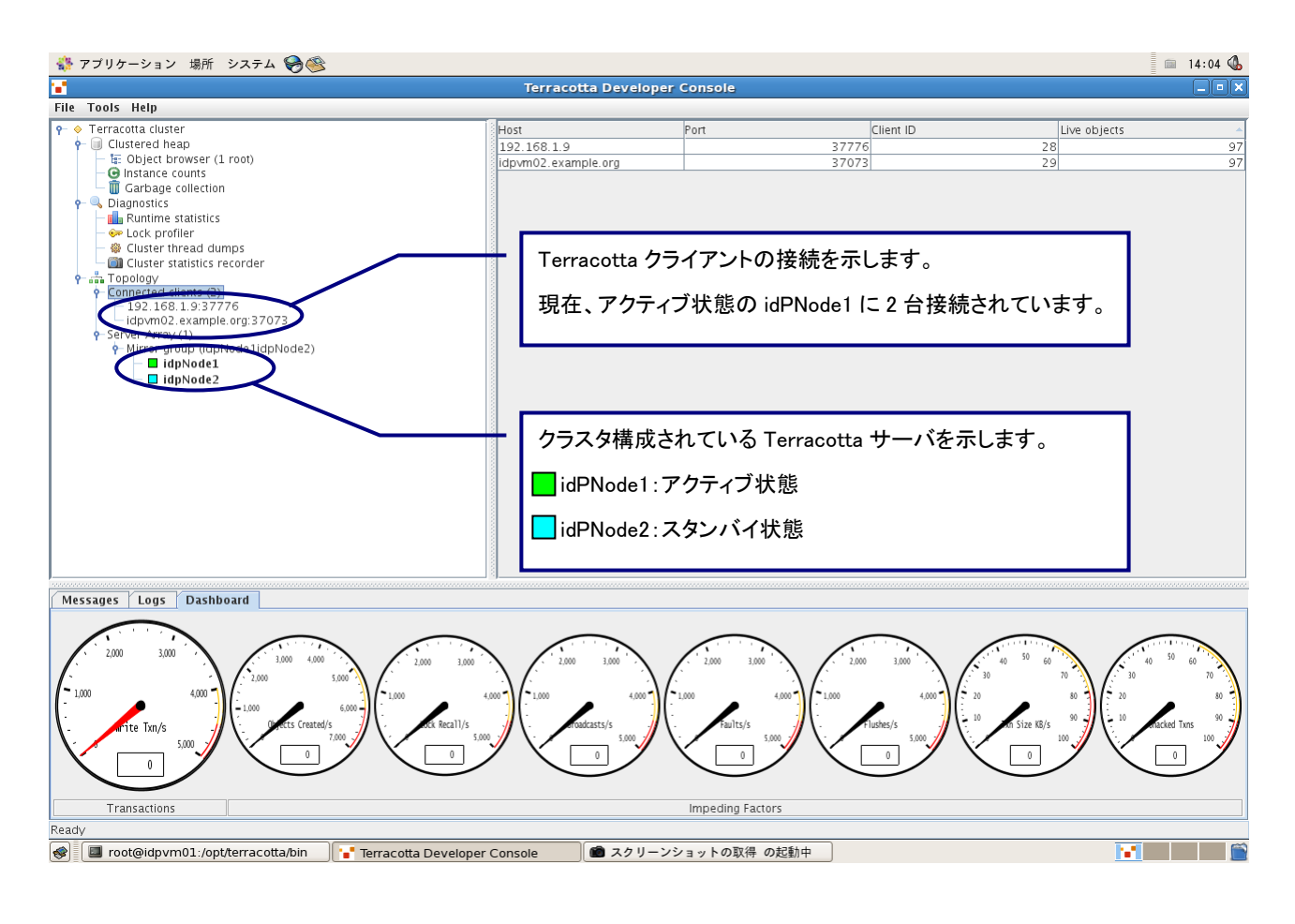

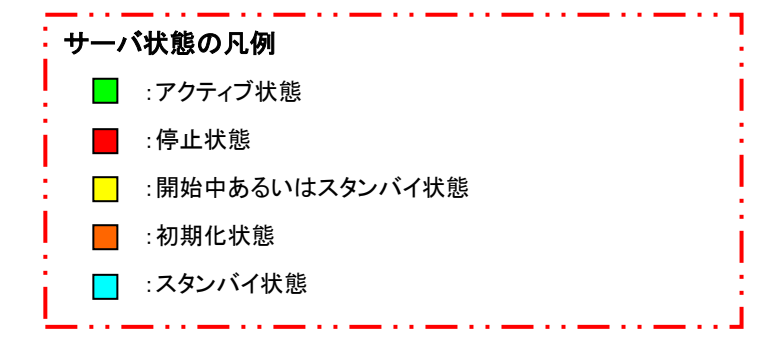

【IdP サーバ1の Terracotta サーバ:idPNode1 を停止した場合の画面】

アクティブ状態の IdP サーバ1の Terracotta サーバ:idPNode1 を停止した場合、自動的に IdP サーバ2の Terracottaサーバ:idPNode2がアクティブ状態に遷移し、Terracottaクライアントは、idPNode1からidPNode2 に再接続されます。

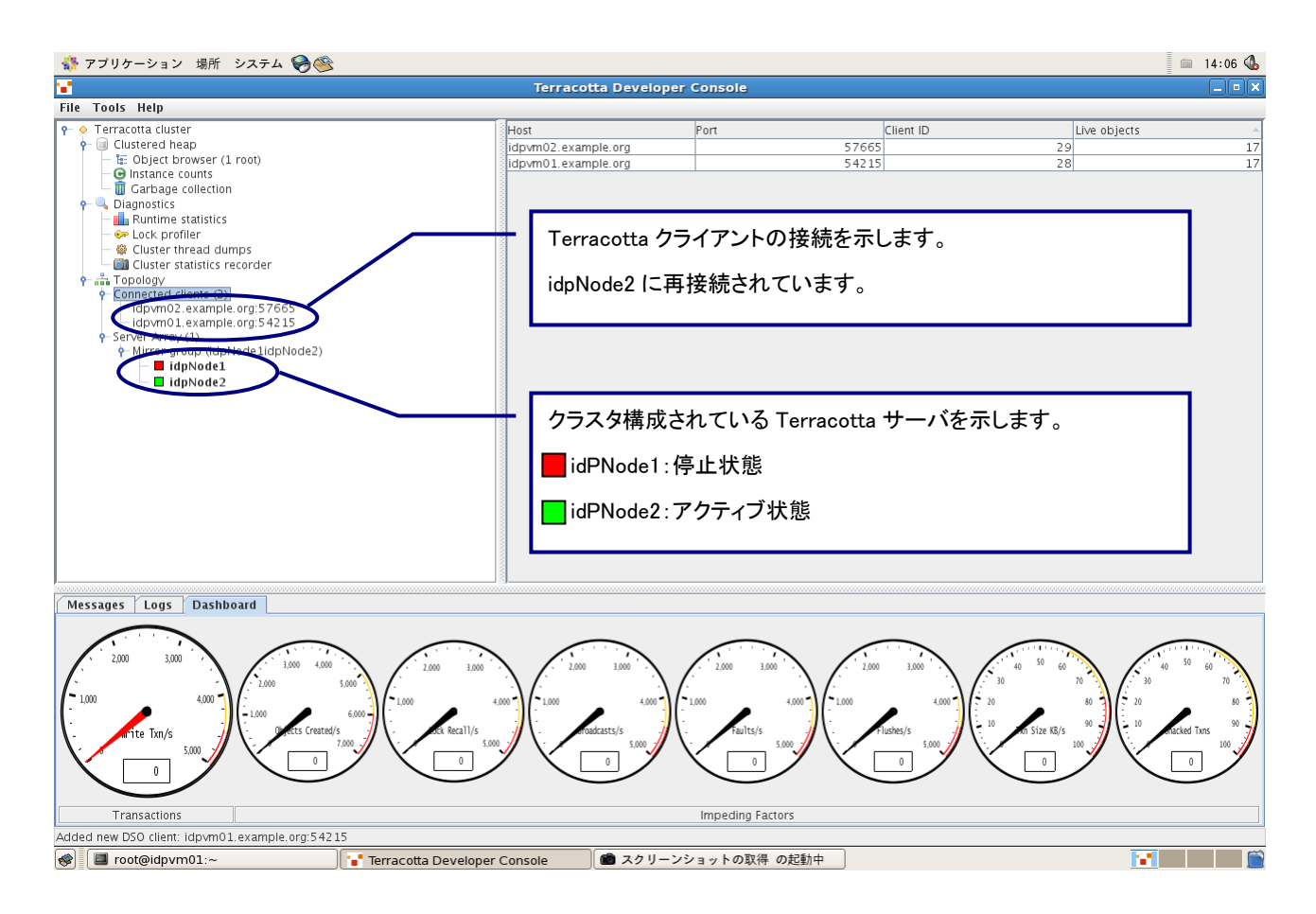

【IdP サーバ1の Terracotta サーバ:idPNode1 を再起動した場合の画面】

停止状態の IdP サーバ1の Terracotta サーバ:idPNode1 がスタンバイ状態に遷移します。Terracotta クラ イアントには、何も影響しません。

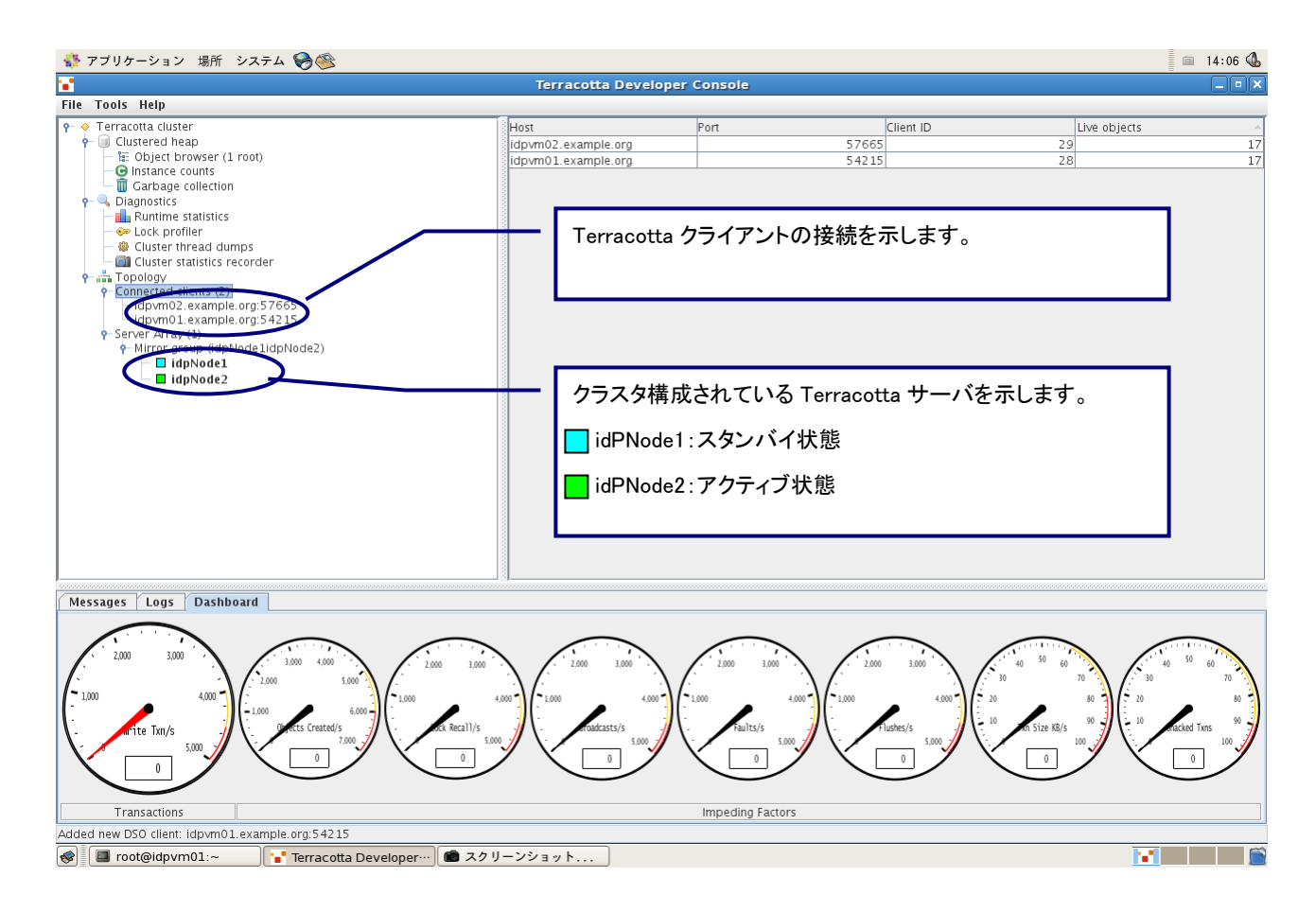

【IdP サーバ1の Terracotta クライアントを停止した場合の画面】

IdP サーバ1の Terracotta クライアントを停止した場合、Terracotta クライアントが停止したため、画面上 から IdP サーバ1の Terracotta クライアントの接続が消え、IdP サーバ2の Terracotta クライアントのみ が表示されます。

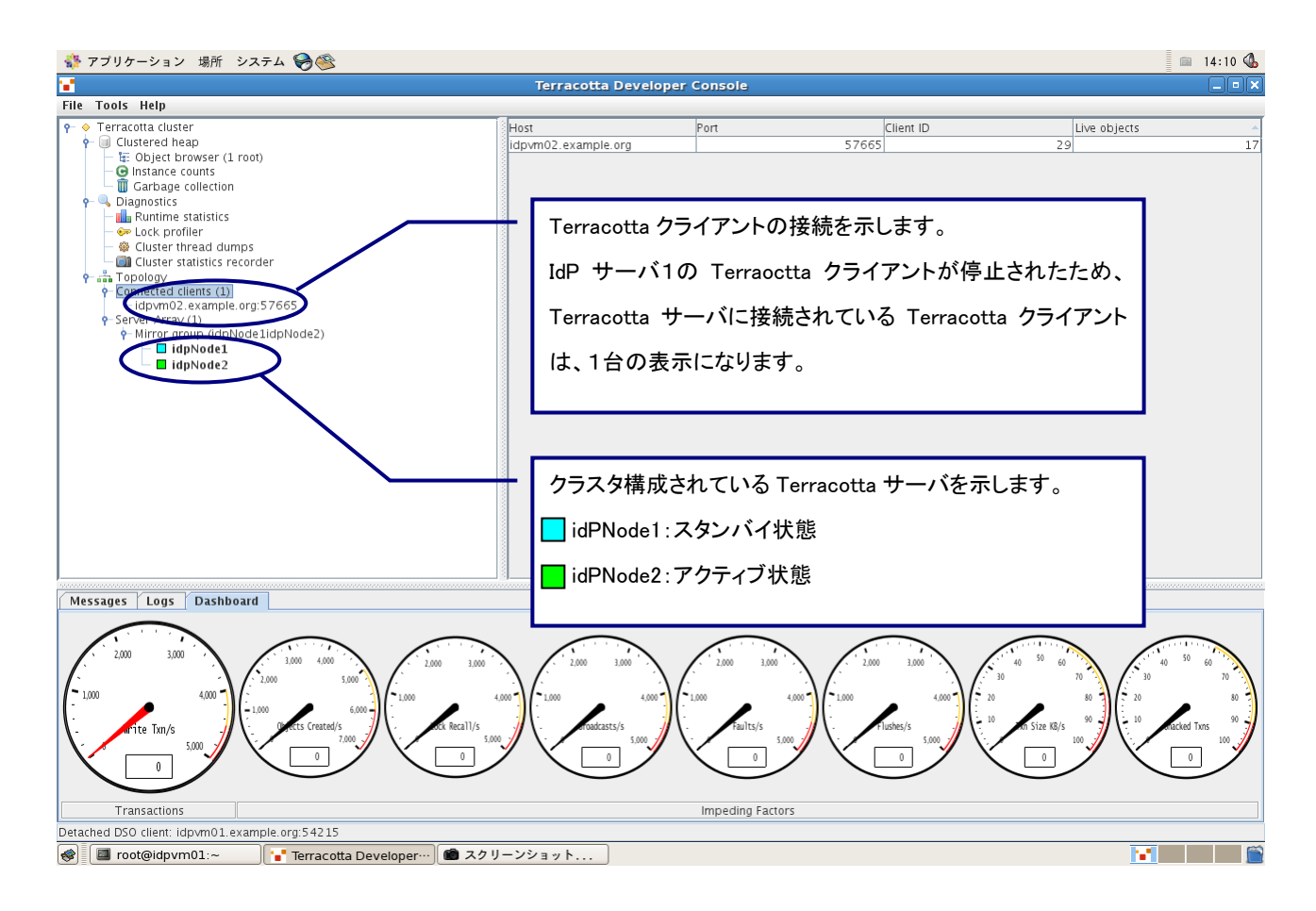

【IdP サーバ1の Terracotta クライアントを再起動した場合の画面】

IdP サーバ1の Terracotta クライアントを再起動した場合、Terracotta サーバに接続され、画面上に IdP サ ーバ1の Terracotta クライアントの接続が再表示されます。

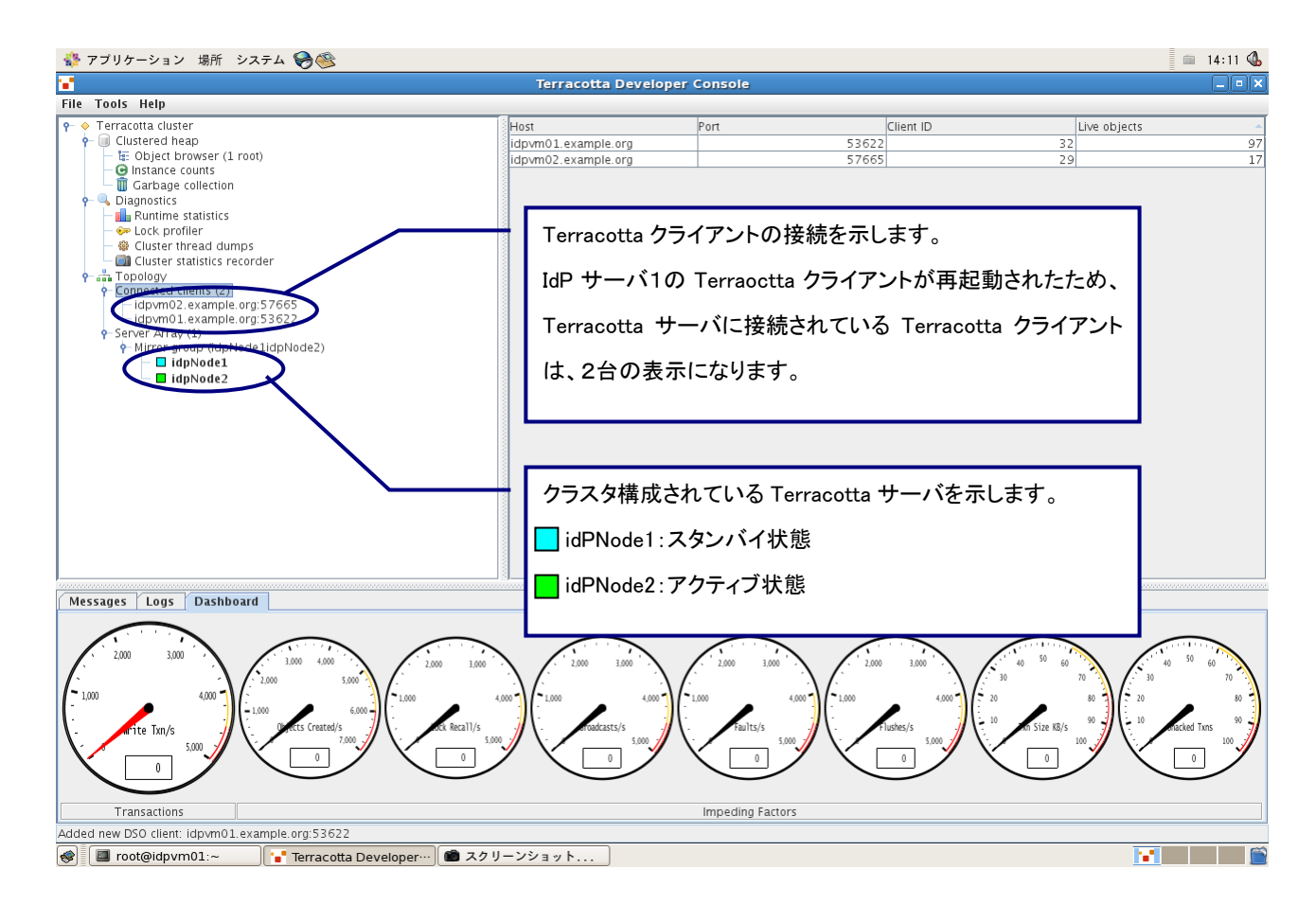

「Terracotta Developer Console」以外で Terracotta サーバの状態を確認するには、IdP サーバの Terracotta インストール先の bin ディレクトリにある「server-stat.sh」をコマンドラインから起動します。 下記にコマンド実行時のイメージを示します。

※カレントディレクトリ:Terracotta インストール先の bin ディレクトリ # ./server-stat.sh –f /opt/shibboleth-idp/conf/tc-config.xml 192.168.1.10.health: OK 192.168.1.10.role: ACTIVE 192.168.1.10.state: ACTIVE-COORDINATOR 192.168.1.10.jmxport: 9520 192.168.1.11.health: OK 192.168.1.11.role: PASSIVE 192.168.1.11.state: PASSIVE-STANBY 192.168.1.11.jmxport: 9520 #

※Terracotta クライアントの起動状態を確認するコマンドは、用意されていません。